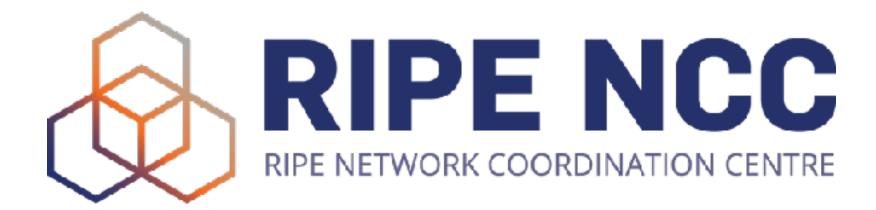

### Virtual IPv6 Security Lab Environment Hands-on Learning

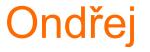

Ondřej Caletka | 25 November 2021 | RIPE 83

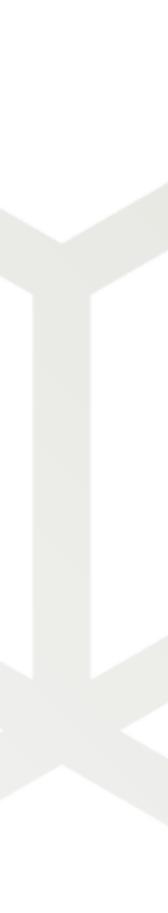

# **RIPE NCC Learning & Development**

- Former Training Services of RIPE NCC
- Face-to-face trainings for LIRs
  - Temporary suspended due to COVID-19
- Webinars for LIRs
  - Live interactive sessions lasting one or two hours
- RIPE NCC Academy
  - E-learning platform accessible to everyone
- RIPE NCC Certified Professionals
  - Prove your skills and receive a digital badge

Ondřej Caletka | RIPE 83 | 25 November 2021

**RIPE NCC Certified** Professionals

> **IPv6** Security

> > Expert

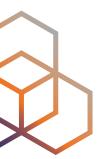

# **IPv6 Security E-learning Course**

- The newest addition to IPv6 Security trainings and webinars
- Preparation for IPv6 Security Certified Professional exam
- First time with hands-on labs

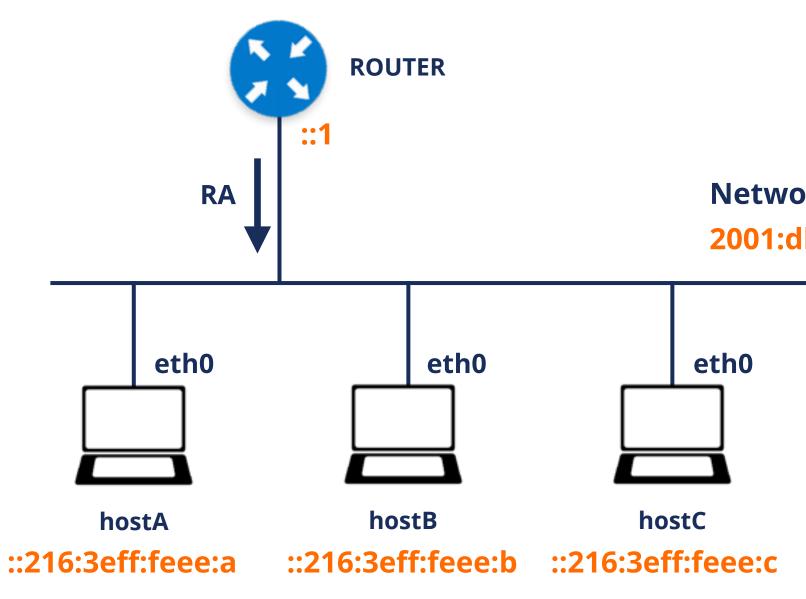

Ondřej Caletka | RIPE 83 | 25 November 2021

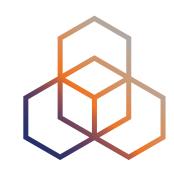

**Network Prefix:** 2001:db8:f:1::/64

# **Delivering Lab Environment**

- Should be universally scalable
- Should not cost us too much money
- Should allow enough time to play with it
- Should be easy to use
- We decided to deliver a Virtual Machine image

Ondřej Caletka | RIPE 83 | 25 November 2021

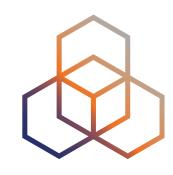

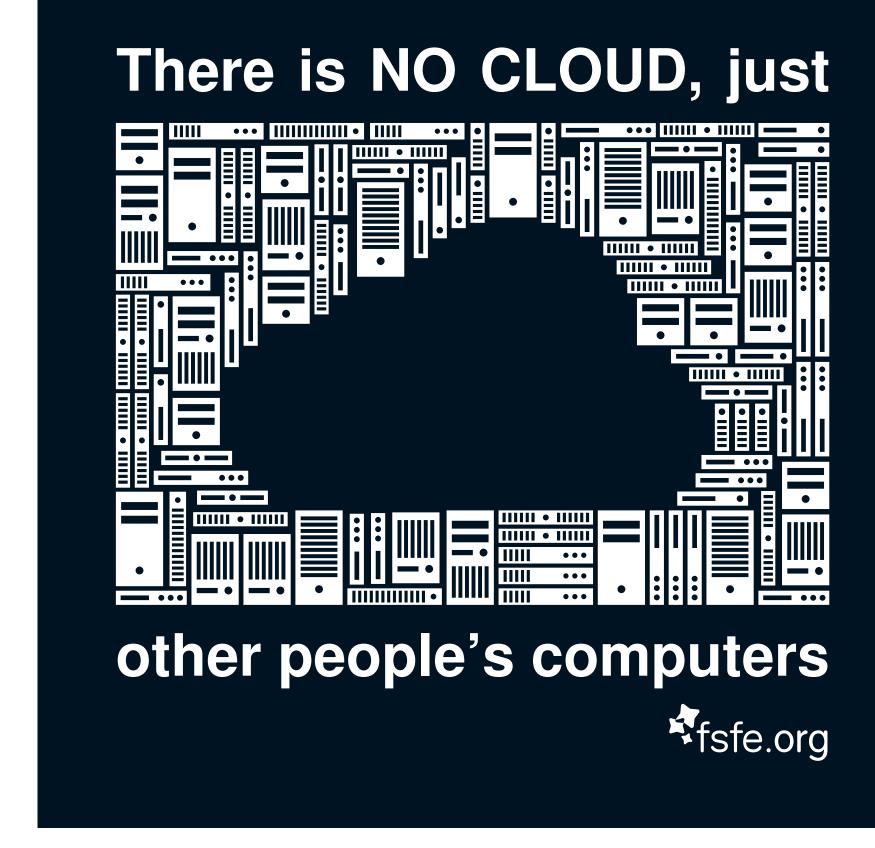

Image: Markus Meier, FSFE, CC-BY-SA 4.0

# Virtual Machine Challenges

- Different virtualisation technology on each platform
  - The only *common* solution is **Oracle VM VirtualBox**, available on Windows, macOS or Linux
  - Still suboptimal compared to native solutions like Hyper-V or KVM
- No common keyboard layout or screen resolution
  - Therefore, we deliver the VM headless with everything accessible over a web interface
- Deploying a VM image is hard
  - We try to make it easier by using Vagrant

Ondřej Caletka | RIPE 83 | 25 November 2021

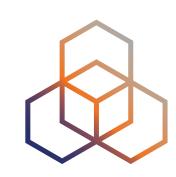

# **Running The Labs**

- Install VirtualBox
- Install Vagrant
- Open terminal and type:

vagrant init ripencc/ipv6seclab vagrant up

 Open web browser on http://localhost:8080/

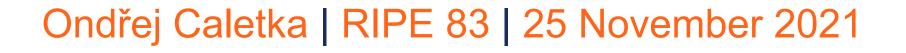

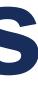

🔬 Dashboard | RIPE NCC Workber 🗙 🕂

C (i) localhost:8080

### 🔞 RIPE NCC Academy

|                                   | Dashboard                                                                                                    |                                                                                                    |
|-----------------------------------|----------------------------------------------------------------------------------------------------|----------------------------------------------------------------------------------------------------|
| diagram<br>the machines connected | Host A                                                                                                    | Host B                                                                                                    |
|                                   | <pre>reconnect(pop.out<br/>roct(hostA:-# scapy<br/>INFO: Can't import matplotlib. Won't be able to plot.<br/>INFO: Can't import PyX. Won't be able to use psdump() or pdfdump().<br/>.srPACCCSASYY<br/>P /SCS/CCS ACS   Welcome to Scapy<br/>/A AC   Version 2.4.5<br/>A/PS /SPPS<br/>vP (SC   https://github.com/secdev/scapy<br/>SPS/A. SC  <br/>Y/PACC PP   Have funt<br/>PYeAYC CA<br/>vYCY//SCYP using TPython 7.25.0<br/>&gt;&gt;&gt; EPv5(dsterff02::1")<br/></pre>                         | reconnect cop cut         top = 14:39:36 up 2 min, 0 users, load average: 1.27, 1.24, 0.52         Tesks: 13 total, 1 running, 12 sleeping, 0 stopped, 0 20tbie         ACpu(s): 0.0 us, 0.0 sy, 0.0 ni,100.0 id, 0.0 wa, 0.0 hi, 0.0 si, 0.         MiD Hen: : 981.0 total, 941.6 free, 26.7 used, 12.7 buff/cache         MiD Swap:       0.0 total, 0.0 free, 0.0 used. 954.4 avail Mem         PID USER       PR NI VIRT RES       SHR S ACRU AMEN TIME!         1 root       20 0 169444 2652 400 5 0.0 0.1 0:00.3       0:00.3         97 root       20 0 21688 1020 272 5 0.0 0.1 0:00.10       0:00.01         97 root       20 0 25664 932 0 5 0.0 0.1 0:00.10       0:00.01         103 systemd: 20 0 25664 135 0 5 0.0 0.4 0:00.01       0:00.01       0:00.01         113 root       20 0 21668 1020 272 5 0.0 0.1 0:00.10       0:00.01         113 root       20 0 21663 4135 0 5 0.0 0.4 0:00.11       0:00.01         114 message: 20 0 7375 424 0 5 0.0 0.8 0:00.01       0:00.01       0:00.01         115 root       20 0 154712 572 50 5 0.0 0.1 0:00.01       0:00.01         128 root       20 0 15475 712 0 5 0.8 0.1 0:00.01       0:00.01         128 root       20 0 15675 712 0 5 0.8 0.1 0:00.01       0:00.02         128 root       20 0 15675 712 0 8 0.8 0.1 0:00.01       0:00.02         128 root       20 0 1567 9 |
|                                   | Here C                                                                                                    | Ausilaible tools                                                                                                    |
|                                   | Host C<br>reconnect pop out<br>termback v2.2.6 Leth0 Analysis Misc                                                                                                    | Availaible tools <ul> <li><u>Scapy</u></li> <li>THCJP26</li> </ul>                                                                                                    |
|                                   |                                                                                                    |                                                                                                    |
|                                   | ternshark v2.2.0   eth0 Analysis Misc                                                                                                    | <ul> <li><u>Scapy</u></li> <li><u>THC-IPv6</u></li> <li>SI6 IPv6 Toolkit</li> </ul>                                                                                                    |
|                                   | Teconnect pop out<br>termshark v2.2.0   eth0 Analysis Misc<br>Filter: <apply> <recent> <stop><br/>No. Time Source - Destinati Protocol Lengt Info -</stop></recent></apply>                                                                                                    | <ul> <li><u>Scapy</u></li> <li><u>THC-IPv6</u></li> <li>SI6 IPv6 Toolkit</li> <li>Termshark</li> </ul>                                                                                                    |
|                                   | Temphark v2.2.0       eth0       Analysis       Misc         Filter: <apply> <recent> <stop>         No. Time Source - Destinati Protocol Lengt Info -        <stop>         1       0.000 fe00::215 ff02::1       IPv6       54       IPv6 no next header         [+]       Frame 1: 54 bytes on wire (432 bits), 54 bytes captured (432 bits) on i nterface eth0, id 0          [+]       Ethernet II, Src: Xensourc_ee:00:0a (00:16:3e:ee:00:0e), Dst: IPv6mcast</stop></stop></recent></apply> | <ul> <li>Scopy</li> <li>THC-IPv6</li> <li>SI6 IPv6 Toolkit</li> <li>Termshark</li> <li>Hints</li> <li>Feel free to resize terminal windows by dragging (does not work in Safari)</li> <li>To scroll inside the tmux, use Ctrl-B and PageUp/PageDown (Fn + Up/Down on Mathematical To open new tmux window, use Ctrl-B e</li> <li>See tmux cheatsheet</li> </ul>                                                                                                    |

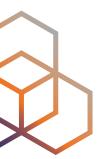

0

९ 🗞 🏠 🛔 🕄 🗄

### **Under The Hood**

- Based on Ubuntu 20.04 LTS
- Three containers managed by **LXD**
- Consoles accessible from web browser using ttyd and tmux Static website and WebSocket proxy by NGINX
- Everything deployed using Ansible
- Public development in RIPE NCC's GitHub repository

Ondřej Caletka | RIPE 83 | 25 November 2021

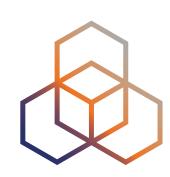

https://github.com/RIPE-NCC/ipv6-security-lab/

### **ICMPv6 Redirects vs. Linux**

- Worked as expected until Linux 4.17
- From Linux 4.18 on, incoming redirects are ignored
  - Regardless of sysctl net.ipv6.conf.all.accept\_redirects = 1
  - Always reproducible with Ubuntu
    - Probably related to IPv6 being set up by systemd-networkd (or dhcpcd)
  - Redirects work as expected with kernel-level autoconfiguration
  - Hard to reproduce in kernel self-test (icmp\_redirect.sh)
- After all, we do recommend disallowing redirects ;)
  - But for the lab environment, we need them working
  - Workaround by reverting to kernel-level autoconfiguration

Ondřej Caletka | RIPE 83 | 25 November 2021

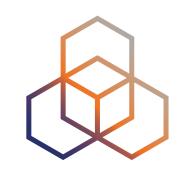

### **Further Steps**

- Collect feedback from the users
- Expand the lab to use a more real networking gear
  - Some routers are now available as containers
  - Uncertain licence conditions

Try out our new IPv6 security e-learning course!

https://academy.ripe.net

Ondřej Caletka | RIPE 83 | 25 November 2021

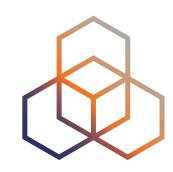

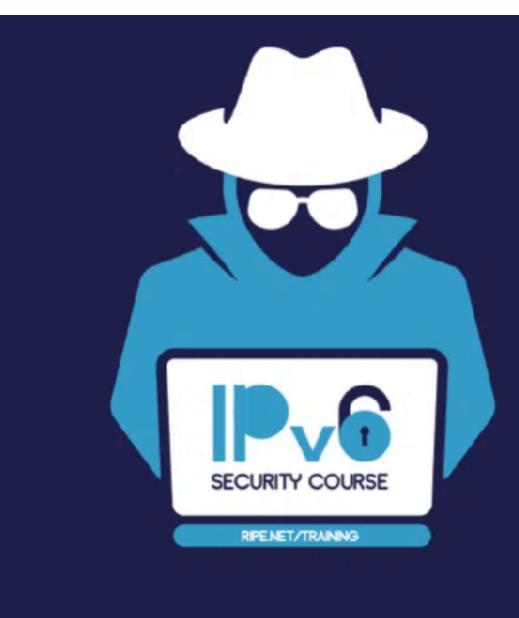

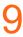

# Questions

Ondrej.Caletka@ripe.net @ripencc

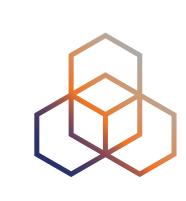